# **Introduction to Discovery**

# **The Discovery Cluster**

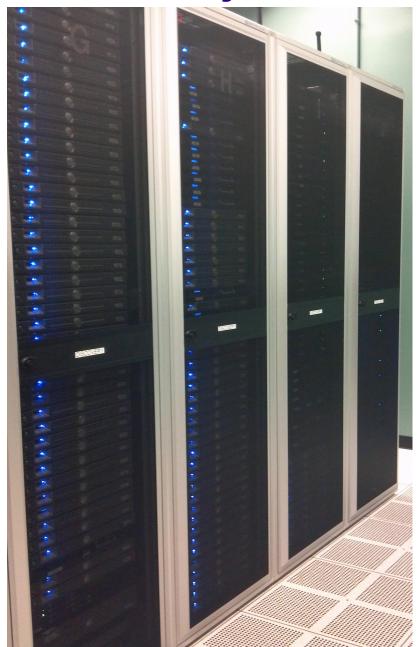

### **Agenda**

- What is a cluster and why use it
- Overview of computer hardware in cluster
- Help Available to Discovery Users
- Logging on to the cluster with "ssh"
- Transferring files to and from the cluster
- The Environment
- Scheduler basics
- Requesting resources PBS scripts
- Checking on submitted jobs
- Cluster Etiquette running jobs & disk space
- Publishing
- Labs

## Why Would You Need to Use Discovery?

- Your program runs for a LONG time
- Your program needs a lot of memory
- You need to run your program many times
- Your data files use up a lot of disk space
- You need to run your program in parallel

#### **Cluster Nodes**

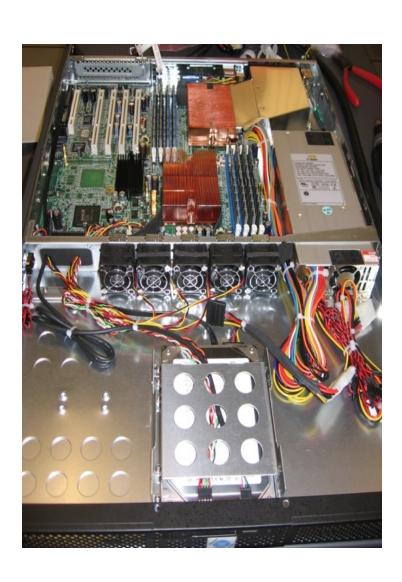

Cell G: 2 NVidia K80 GPUs, Intel E5-2640 (16-cores)

Cell H: Intel Xeon E5-2470 2.3GHz Dual 8-Core (16-cores)

Cell J: Intel Xeon E5-2690 2.6GHz Dual 12-core (24 cores)

Cell K: Intel Xeon E5-2640V3 2.6GHz Dual 8-Core (16-cores)

Cell M: Intel Xeon E5-2667V4 3.2 GHz Dual 8-core (16-cores)

Cell N: Intel Xeon Gold 6148 2.4 GHz Dual 20-core (40 cores)

## Help Available for Discovery Users

- Build and install requested applications
- Help getting your applications running
- Specialized help from RC application specialists:
  - Bioinformatics
  - Debugging, optimizing and parallelizing code
  - GIS
  - Statistics
  - Python, R, Java, C/C++, Fortran, Matlab
- Help setting up shared data repositories for research groups

### **Logging On**

- SSH (Secure Shell)
  - Linux: ssh -X username@discovery7.dartmouth.edu
  - Mac: ssh -Y username@discovery7.dartmouth.edu
  - Install Xquartz for graphical interface
  - Windows
    - MobaXterm built in Xserver and sftp (free and recommended)
    - Ssh secure shell or putty

#### **Discovery Converting to A New File System - DartFS**

#### Two types of homes during transition period:

- New File System DartFS: /dartfs-hpc/rc/home/e/d12345e (50GB)
- Old File System Isilon: /ihome/username (20 GB)

#### New DartFS Lab Shared Directory:

- DartFS: /dartfs-hpc/rc/lab/X/XavierC [PI's name] (1TB)
- Shared space for members of your research group

#### Advantages of New DartFS File System:

- Mount via SMB on Your Mac or Windows Laptop (easy to access files)
- More space available
- Login with netid (don't need to remember another login/password)
- Snapshots

#### How To SMB Mount DartFS Files on Mac OS X

SMB Mount on Mac OS X:

Finder-> Go-> Connect to Server

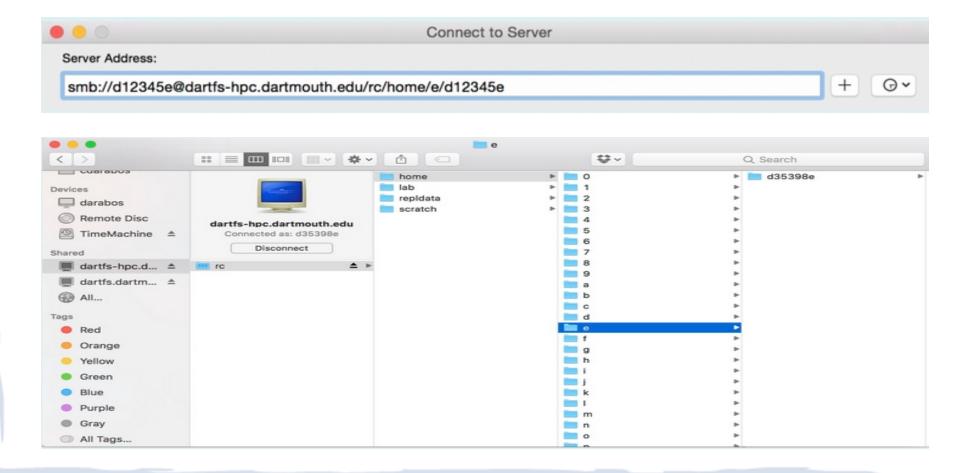

#### How To SMB Mount DartFS Files on Windows

- Open File Explorer and enter \\dartfs-hpc\rc\home\p\d18014p
- Enter your netid as kiewit\d18014p and your netid password
- You can also map a network drive

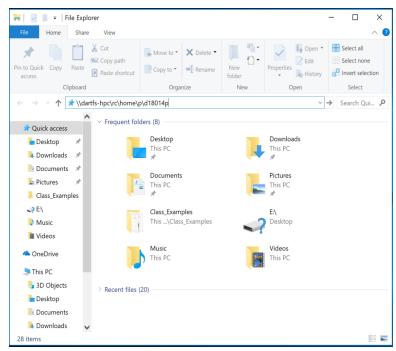

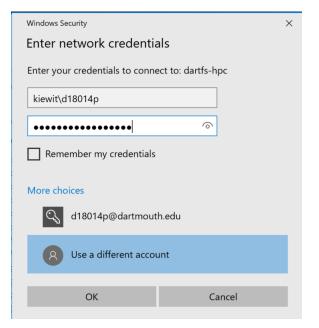

#### **Transferring Files To/From Discovery (CLI)**

- Linux or Mac (CLI): sftp & scp
  - CLI secure file transfer program "sftp"
  - sftp username@discovery.dartmouth.edu
  - Use put, get, mput & mget
    - put filename (mput filenames\*)
    - get filename (mget filenames\*)
  - To copy from outside machine to discovery
    - scp file(s) username@discovery.dartmouth.edu:
    - scp -r dir username@discovery.dartmouth.edu:
      - **dir** will be created in your HOME directory on the cluster.

# Transferring Files To/From Discovery (GUI) GUI SFTP clients

- Windows
  - MobaXterm
  - WinSCP
- Macintosh
  - Fetch
- Both
- Filezilla
- Cyberduck

#### **Your Environment**

#### **BASH**

- The bash shell is the default shell you will be using on Discovery.
   The environment is tailored to use this shell.
- If you change to some other shell when queuing jobs, compiling parallel code is not guaranteed to work.
- Warning: Do not replace your .bashrc or .bash\_profile files.
   Only add to them.

#### **Environment Modules I**

#### Using Modules to Manage Software

- The Discovery cluster uses modules to manage the user environment for different third-party software versions.
- The advantage of the modules approach is that the user is no longer required to specify paths for different versions, and to try to keep the PATH, MANPATH and related variables coordinated.
- With the modules approach, users simply "load" and "unload" modules to control their environment.

#### **Environment Modules II**

- Module commands
  - To get a usage list of module options type the following (the listing has been abbreviated to only those commands discussed in this webpage):
- \$ module help

#### Available Commands and Usage:

```
add|load modulefile [modulefile ...]
rm|unload modulefile [modulefile ...]
switch modulefile1 modulefile2
display modulefile [modulefile ...]
avail path [path]
list
initadd modulefile [modulefile ...]
help modulefile [modulefile ...]
```

### **Disk Space**

- You have write access to
  - \$HOME your home directory (shortcut: ~)
  - /scratch (local to nodes)
    - · /scratch should be used for intermediate storage of the job data, if possible.
  - /dartfs-hpc/scratch (central scratch)
    - Data in /scratch and /dartfs-hpc/scratch cleaned by the system after 45 days.
- Home directories backed up daily offsite
  - Snapshots taken daily, weekly & monthly and are available in your
    - \$HOME/.snapshot

### **Disk Space II**

#### Disk quotas

- \$HOME (50GB)
  - Email sent if quota usage reaches 95%
  - Use quota command to view your usage
- /scratch (no quota enforced)
  - Please have job cleanup
- /dartfs-hpc/scratch (no quota enforced)
  - Please have job cleanup

### **Disk Space III**

- If you need to store large quantities of data, we will work with you to arrange alternatives most suited to your needs.
- When over quota you can't write any files and sometimes can't login
- Don't go over your quota

## Publishing your work

- Discovery provides you a website to publish your work.
- The contents of your website is kept in a subdirectory below your HOME directory called public\_html
  - Email Research Computing to have public\_html created.
- URL: http://rcweb.dartmouth.edu/homes/netid

## How to Get Started Running on Discovery

- Install your program(s) and copy any data to Discovery
- Run your program interactively on test nodes
- Debug your program if necessary
- Monitor and time your application
- Write a submit script and submit a sample job
- Look at job output and debug submit script
- Submit and monitor your job(s)

#### **Scheduler Basics**

- Scheduling jobs
- PBS scripts
- Resources available
- Using the scheduler

#### **How The Scheduler Works**

- Submit jobs to the scheduler PBS scripts
- Torque resource manager
  - Controls when and where jobs will run.
  - Does the work of putting the jobs on the nodes.
- Moab job scheduler
  - Controls who can run on what resources for up to some period of time.
  - Determines Policies and Limits
- Priority, core count and walltime is based on your status
  - Part of a Membership Account (Buy-in)
  - Part of a Grant Account(3-months)
  - Part of a Free Access Account

## Example PBS Script

```
#!/bin/bash -l
# declare a name for this job to be sample job
#PBS -N my serial job
# request the queue (enter the possible names, if omitted, default is the default)
# if more then 600 jobs use the largeq
#PBS -q default
# request 1 core on 1 node
# ensure you reserve enough cores for the projected memory usage
# figuring 4G/core
#PBS -l nodes=1:ppn=1
# request 4 hours and 30 minutes of wall time
#PBS -l walltime=04:30:00
# mail is sent to you when the job begins and when it exits or aborts
# you can use all or some or none. If you don't want email leave this
# and the following (#PBS -M) out of the script.
#PBS -m bea
# specify your email address
#PBS -M John.Smith@dartmouth.edu
# By default, PBS scripts execute in your home directory, not the
# directory from which they were submitted. The following line
# places you in the directory from which the job was submitted.
cd $PBS 0 WORKDIR
# run the program
./program name arg1 arg2 ...
  04/29/19
```

## Using The Scheduler

- mksub pbs\_script\_filename
- myjobs [-rn]
- qshow [-r]
- pbsmon
- checkjob [-v] jobID
- qr
- qdel jobID
- qnotify

submit job

view job(s) status

view queue status

view nodes & status

view job(s) status

view your resources

remove job

notify near run end

## Things to Check Before Job Submission

- Have I saved all results (data and graphics)?
- Have I requested enough time?
  - #PBS -l walltime=2:00:00 (hr:min:sec)
- Have I requested enough cores?
  - Specify 1 core per 4GB of memory usage
- Have I specified any other needed features?
  - #PBS -I feature='cellk'

### **Diagnosing Problems**

#### Blocked jobs

- Use checkjob -v see the reason
- Try changing parameters and resubmitting

#### Jobs that do not return results

Contact research.computing@dartmouth.edu

#### Out of disk space (quota)

- The quota command will show your usage
- /scratch can also fill up (have job clean up)
- This condition can cause errors that are very hard to diagnose

### **Scheduler Etiquette**

Our goal is to provide fair use of the resources

Stage large quantity job submissions

• If more then 600 jobs, use the **largeq** (routing queue)

To maximize your use of the available resources

- Start modestly test new or unfamiliar code
- Use test node x01 for testing and timing
- Use top or htop to check performance

### Scheduler Etiquette II

·To maximize your use of the available resources (cont'd)

- Know your code and what your cluster resources are
  - · The **qr** (queue resources) command can help
- Know cluster policies on runtime and resource limitations
  - · available on the Discovery website
  - http://discovery.dartmouth.edu
- Plan ahead for long jobs
  - Are the resources available?
- If possible, compile code on the cluster
- Ask us (research.computing@dartmouth.edu)
  - if you must run in an unusual way

# Discovery: Helpful Commands

- myjobs [-rbi]
- quota
- pbsmon
- features [-h][-a] <feature>
- qr [-h]
- qshow [-r]
- qnotify job-id hour(s)

## myjobs

myjobs [-rn]

Total jobs: 6

```
$ myjobs
active jobs-----
JOBID
                USERNAME
                            STATE PROCS REMAINING
                                                         STARTTIME
3810851
                  ryanu Running
                                    1 14:09:05 Mon Mar 22 02:55:08
                  ryanu Running 1 14:38:28 Mon Mar 22 03:24:31
3810867
                                    1 14:52:15 Mon Mar 22 03:38:18
3810873
                          Running
                  ryanu
3 active jobs
                  3 of 1548 processors in use by local jobs (0.33%)
                     88 of 114 nodes active (77.19%)
eligible jobs-----
JOBID
                           STATE PROCS
                                         WCLIMIT
                                                         QUEUETIME
                USERNAME
0 eligible jobs
blocked jobs-----
JOBID
                                                         QUEUETIME
                USERNAME
                            STATE PROCS
                                         WCLIMIT
3811629
                  ryanu
                           Idle
                                    1 1:00:00:00 Mon Mar 22 09:59:23
                           Idle
3811630
                  ryanu
                                    1 1:00:00:00 Mon Mar 22 10:00:23
                            Idle
                                    1 1:00:00:00 Mon Mar 22 10:07:53
3811633
                  ryanu
3 blocked jobs
```

#### quota

#### \$ quota

```
User: pete
```

\_\_\_\_

Quota: 20G

Used: 12G

Available: 8.7G

Use: 57%

### pbsmon

```
q01 q02 q03 q04 q05 q06 q07 q08 q09 q10 q11 q12
h01 h02
         h03 h04 h05 h06 h07 h08
        j03 j04 j05 j06 j07 j08 j09 j10 j11 j12 j13 j14 j15 j16
i01
    j02
j17
   j18
                                k08 k09 k10
k01
    k02
         k03
             k04
                 k05 k06 k07
                                              k11
                                                  k12
                                                       k13
                                                           k14
                                                                k15
                                                                     k16
k17
    k18
         k19
             k20
                 k21
                      k22 k23
                               k24
                                    k25
                                         k26
                                              k27
                                                  k28
                                                       k29
                                                            k3θ
                                                                     k32
                  k37
                                    k41
                                         k42
                                              k43
k33
    k34
        k35
             k36
                      k38
                          k39
                                k40
                                                  k44
                                                       k45
                                                            k46
                                                                     k48
k49
         k51
             k52
                  k53
                       k54
                           k55
                                k56
                                    k57
                                         k58
                                              k59
    k50
m01
             m04 m05 m06 m07 m08 m09 m10 m11 m12 m13 m14 m15 m16
m17
    m18
         m19
             m20
```

 nodes free
 : 14
 nodes down
 : 16

 <= 50% cores in use</td>
 : 3
 100% cores in use
 : 76

 > 50% cores in use
 : 8
 Total cores in use
 : 1757

### features

| [Schwarz     | -<br>S@disco | verv7 ~ | ]\$ features | - a |
|--------------|--------------|---------|--------------|-----|
| į o ciinai E | Total        | Avail   | Free         | _   |
| Feature      | Cores        | Cores   | Nodes        |     |
| bigmem       | 1720         | 962     | 41           |     |
| cellh        | 128          | 128     | 8            |     |
| cellj        | 432          | 10      | Θ            |     |
| cellk        | 944          | 190     | 10           |     |
| cellm        | 640          | 394     | 22           |     |
| celln        | 520          | 408     | 9            |     |
| intel        | 1928         | 810     | 29           |     |
| test         | 16           | 40      | 1            |     |
| gpu          | 112          | 104     | 1            |     |
|              |              |         |              |     |
| Totals       | 2576         | 1362    | 40           |     |

# qr (queue resources)

| <b>● ○ ○</b>   | 6                 | pete@disco | overy:~ — ssh — | 68×23     |         |  |
|----------------|-------------------|------------|-----------------|-----------|---------|--|
| [pete@discove  | <b>ry</b> ~]\$ qr |            |                 |           |         |  |
| Queue Resource | es for pete       | on Fri     | Mar 14 18       | 8:06:01 E | DT 2014 |  |
| Account/User   | Resources         |            |                 |           |         |  |
|                | Owned             | MAX        | UserMAX         | MAX       | UserMAX |  |
| Account        | CPUs              | CPUs       | CPUs            | Wall      | Wall    |  |
| Moore          | 796               | 1811       | 400             | 204480    | 102240  |  |
| Account Usage  |                   |            |                 |           |         |  |
| Account        | Wall              | Jobs       | CPUs            | FS %      |         |  |
| Moore          | 44109             | 895        | 1270            | 35.0      |         |  |
| pete's Usage/  | Availabilit       | y          |                 |           |         |  |
| Rem            | Running           | Used       |                 |           |         |  |
| Wall           | Jobs              | CPUs       |                 |           |         |  |
| 0              | 0                 | 0          |                 |           |         |  |
| pete's Blocke  | d Jobs            |            |                 |           |         |  |
| Wall           | Jobs              | CPUs       |                 |           |         |  |
| 0              | 0                 | 0          |                 |           |         |  |
|                |                   |            |                 |           |         |  |

# qshow

| [SchwarzS@discovery | 7 ~] | \$ 0 | show |
|---------------------|------|------|------|
|---------------------|------|------|------|

| - | _       | Run  | ning | Blo  | cked | Eliai | Eligible |  |
|---|---------|------|------|------|------|-------|----------|--|
|   | User    | Jobs | CPUs | Jobs | CPUs | Jobs  | CPUs     |  |
|   |         |      |      |      |      |       |          |  |
|   | f001693 | 1    | 592  | Θ    | Θ    | Θ     | Θ        |  |
|   | f002bcz | 2    | 2    | Θ    | Θ    | Θ     | Θ        |  |
|   | f002bg6 | 4    | 4    | Θ    | Θ    | Θ     | Θ        |  |
|   | f002c16 | 1    | 1    | Θ    | Θ    | Θ     | Θ        |  |
|   | f002s78 | Θ    | Θ    | 1    | 1    | Θ     | Θ        |  |
|   | f002v06 | 5    | 48   | Θ    | Θ    | Θ     | Θ        |  |
|   | f003k2b | 1    | 16   | Θ    | Θ    | Θ     | Θ        |  |
|   | f003k8w | Θ    | Θ    | 2    | 40   | Θ     | Θ        |  |
|   | f003k8y | Θ    | Θ    | 2    | 48   | Θ     | Θ        |  |
|   | lyafang | 31   | 496  | 13   | 208  | Θ     | Θ        |  |
| m | rakhsha | 5    | 80   | 2    | 32   | Θ     | Θ        |  |
| S | ghaanif | Θ    | Θ    | 1    | 20   | Θ     | Θ        |  |
|   | sspera  | Θ    | Θ    | Θ    | 0    | 4     | 66       |  |
|   | vtozzi  | 6    | 384  | Θ    | 0    | Θ     | Θ        |  |
|   | ywang   | 4    | 20   | Θ    | 0    | Θ     | Θ        |  |
|   |         |      |      |      |      |       |          |  |
|   | Total   | 60   | 1643 | 21   | 349  | 4     | 66       |  |
|   |         |      |      |      |      |       |          |  |

## qnotify

```
$ qnotify
Syntax: qnotify job-id hours
       qnotify -l (list notifications)
$ qnotify 3872942 1
QNotify will notify you when there are about 1 hours
of walltime remaining on job 3872942.
$ qnotify -1
    JobID
             Remaining Notify
               1:59:20
  3872942
                               1
```

# qshow -r

| <b>9 0 0</b>                  |      | 1             | pete@disc | overy:~ — ss | sh — 69×22 |      |         |  |
|-------------------------------|------|---------------|-----------|--------------|------------|------|---------|--|
| [pete@discovery ~]\$ qshow -r |      |               |           |              |            |      |         |  |
|                               | Run  | ning          | Bloc      | Blocked      |            | ible | Routing |  |
| User                          | Jobs | CPUs          | Jobs      | CPUs         | Jobs       | CPUs | Jobs    |  |
|                               |      |               |           |              |            |      |         |  |
| aglaser                       | 5    | 80            | 0         | 0            | 0          | 0    | 0       |  |
| bzhu                          | 3    | 48            | 1         | 16           | 0          | 0    | 0       |  |
| ccheng                        | 2    | 2             | 0         | 0            | 0          | 0    | 0       |  |
| chandana                      | 2    | 48            | 0         | 0            | 0          | 0    | 0       |  |
| denton                        | 1    | 48            | 0         | 0            | 0          | 0    | 0       |  |
| dfisher                       | 1    | 64            | 0         | 0            | 0          | 0    | 0       |  |
| ebrahimi                      | 1    | 16            | 0         | 0            | 0          | 0    | 0       |  |
| pandrews                      | 75   | 75            | 0         | 0            | 0          | 0    | 0       |  |
| piotr                         | 2    | 2             | 0         | 0            | 0          | 0    | 0       |  |
| qpan                          | 400  | 400           | 199       | 199          | 0          | 0    | 11351   |  |
| rhughes                       | 6    | 24            | 0         | 0            | 0          | 0    | 0       |  |
| robertd                       | 18   | 72            | 0         | 0            | 0          | 0    | 0       |  |
| ryanu                         | 400  | 400           | 200       | 200          | 0          | 0    | 633     |  |
| rzhang                        | 11   | 110           | 2         | 20           | 0          | 0    | 0       |  |
| tingh                         | 25   | 400           | 68        | 1088         | 0          | 0    | 0       |  |
|                               |      |               |           |              |            |      |         |  |
| Total                         | 952  | 1 <u>7</u> 89 | 470       | 1523         | 0          | 0    | 11984   |  |

### **Summary**

- Cluster introduction
- Connecting/Transferring data
- Environment settings
- Submitting jobs (PBS script, qsub)
- Checking jobs
- Usage policies and etiquette overview
  - submitting jobs etiquette
  - monitoring disk usage